brother<br> $\mathbb{E}$   $\mathbb{P}$  to

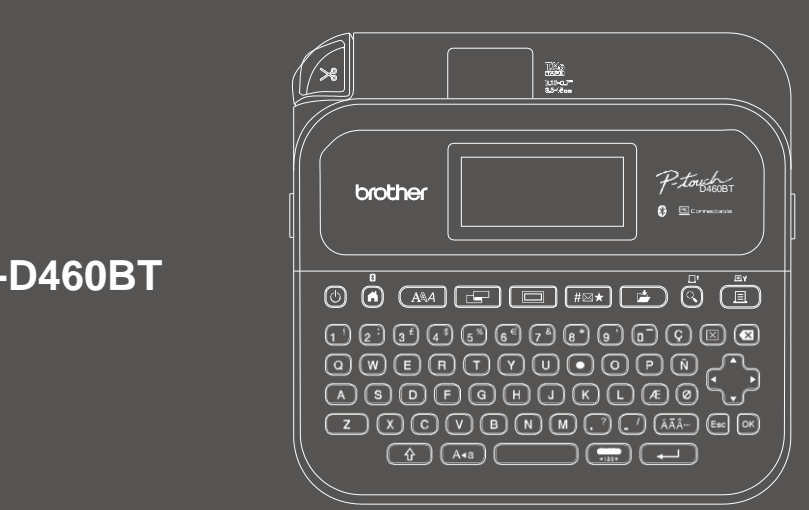

D026K9001

## **PT-D460BT**

#### Klaviatūros išdėstymas gali skirtis priklausomai nuo šalies.

Dėkojame, kad įsigijote PT-D460BT (toliau – etikečių spausdintuvas). Jūsų PT-D460BT gamina profesionalias, aukštos kokybės ir patvarias etiketes. Be to, dėl įvairių juostelių kasečių galite spausdinti skirtingo pločio ir išskirtinių spalvų etiketes.

Prieš pradėdami naudotis šiuo etikečių spausdintuvu, perskaitykite šį vadovą, įskaitant Produkto saugos vadovo skyrių. Perskaitę šį vadovą laikykite jį saugioje vietoje.

#### **Norėdami gauti DUK, trikčių šalinimo patarimus ir atsisiųsti pragramas bei naudotojo vadovus, apsilankykite [support.brother.com.](http://support.brother.com/)**

#### **Supplies**

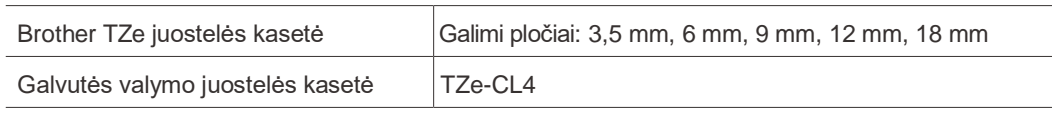

#### **Produkto saugos vadovas** Saugos priemonės

#### **Prieš pradėdami naudotis gaminiu, būtinai perskaitykite šį skyrių. Jame yra svarbių saugos nurodymų. Rekomenduojame šį dokumentą laikyti netoliese, kad galėtumėte pasinaudoti ateityje.**

- Dėl techninės priežiūros, reguliavimo ar remonto kreipkitės į Brother klientų aptarnavimo skyrių arba vietinį Brother pardavėją.
- Jei prietaisas veikia neįprastai, arba įvyksta kokia nors klaida, arba pažeistas kuris nors laidas, išjunkite prietaisą, atjunkite visus laidus ir susisiekite su Brother klientų aptarnavimo tarnyba arba vietiniu Brother pardavėju.
- Mes neprisiimame atsakomybės už žalą, atsiradusią dėl žemės drebėjimų, gaisrų, kitų nelaimių, trečiųjų šalių veiksmų, naudotojo tyčinio ar aplaidaus veikimo, netinkamo naudojimo ar veikimo kitomis ypatingomis sąlygomis.
- Mes neprisiimame atsakomybės už žalą (pvz., nuostolius, prarastą verslo pelną, prarastą pelną, verslo sutrikimus ar prarastas ryšio priemones), kuri gali atsirasti dėl produkto naudojimo arba negalėjimo jo naudoti.
- Mes neprisiimame atsakomybės už žalą, kuri gali atsirasti dėl netinkamo gaminio naudojimo, prijungus nesuderinamą įrangą arba naudojant nesuderinamą programinę įrangą.
- Mes neprisiimame atsakomybės už žalą ar prarastą pelną, atsiradusį naudojant su šiuo gaminiu sukurtas etiketes, duomenų dingimą ar pasikeitimą dėl gedimo, remonto ar eksploatacinių medžiagų, ir nepriimame jokių pretenzijų iš trečiosios šalies.
- Brother pasilieka teisę be įspėjimo keisti čia pateiktas specifikacijas ir medžiagas. Be to, "Brother" nėra atsakinga už jokią žalą (įskaitant pasekminę), kurią sukelia pasitikėjimas pateikta medžiaga, įskaitant, bet neapsiribojant, spausdinimo ir kitas su leidiniais susijusias klaidas.
- Norėdami gauti daugiau informacijos apie turimą programinę įrangą, žr. Vartotojo vadovą Brother pagalbos svetainėje adresu support.brother.com.
- Naujausią gaminio dokumentacijos versiją galite rasti Brother pagalbos svetainėje adresu [support.brother.com.](http://support.brother.com/)
- Galimi modeliai, priedai ir eksploatacinės medžiagos gali skirtis priklausomai nuo šalies ar regiono.
- Šis gaminys patvirtintas naudoti tik toje šalyje arba regione, kuriame jis buvo įsigytas.

### **A ISPĖJIMAS** Instrukcijų ir įspėjimų nesilaikymas gali baigtis mirtimi arba sunkiais sužalojimais.

• NENAUDOKITE, nekraukite ir nelaikykite etikečių spausdintuvo, kintamosios srovės adapterio, USB kabelio ir šarminių baterijų šiose vietose (kitaip gali kilti gaisras, elektros smūgis, dūmai arba gali būti padaryta žala):

- Prie vandens, pvz., vonios kambaryje ar prie vandens šildytuvo, arba itin drėgnoje ar šaltoje vietoje.\*
- Vietoje, kur jį veikia lietus arba drėgmė.
- Itin dulkėtoje vietoje.
- Itin karštoje vietoje, pvz., šalia atviros liepsnos, šildytuvų arba tiesioginiuose saulės spinduliuose.
- Uždarame automobilyje tiesioginiuose saulės spinduliuose.
- Vietoje, kur gali susidaryti kondensatas.
- Dideliame aukštyje.
- Žaibuojant.
- NENAUDOKITE etikečių spausdintuvo, kai jame yra pašalinių daiktų. Jei į etikečių spausdintuvą pateks vandens, metalinis daiktas ar bet koks kitas pašalinis objektas, atjunkite kintamosios srovės adapterį ir išimkite baterijas (jei jos yra), tada kreipkitės į vietinį Brother pardavėją dėl remonto.
- ei į etikečių spausdintuvą arba jo angas, jungtis, prievadus ar baterijų skyrių patenka pašalinių daiktų, nustokite naudoti etikečių spausdintuvą, išjunkite maitinimą ir atjunkite kiekvieną laidą arba išimkite baterijas (jei įdėtos).
- Nustokite naudoti etikečių spausdintuvą, jei yra pastebimų sutrikimų, tokių kaip kvapas, karštis, triukšmas, deformacijos ar spalvos pasikeitimas.
- NENAUDOKITE pažeisto kintamosios srovės adapterio.
- Kad nepažeistumėte etikečių spausdintuvo, kintamosios srovės adapterio, USB kabelio ar šarminių baterijų,: - Nedėkite ant jų sunkių daiktų.
- Neardykite ir nemodifikuokite jų.
- Neišmeskite ir nesutrenkite jų.
- Neleiskite jiems sušlapti, pavyzdžiui, tvarkydami juos šlapiomis rankomis arba ant jų išpylę skysčių.
- Neleiskite kūdikiams ir vaikams žaisti su plastikiniu maišeliu, kuriame buvo etikečių spausdintuvas. Neišmeskite maišelio arba laikykite jį toliau nuo kūdikių ir vaikų. Kyla pavojus uždusti
- \* Norėdami gauti daugiau informacijos, žr. savo modelio Naudotojo vadovo skyrių "Specifikacijos".
- NENAUDOKITE etikečių spausdintuvo specialioje aplinkoje, pavyzdžiui, šalia medicininės įrangos. Dėl elektromagnetinių bangų gali sugesti medicininė įranga.
- Naudotojai, turintys širdies stimuliatorių, turi pasitraukti nuo etikečių spausdintuvo, jei pajunta kokių nors sutrikimų. Tada nedelsdami kreipkitės į medicinos specialistą.
- NEGALIMA per jėgą lenkti ir traukti USB laido arba kintamosios srovės adapterio.
- NELIESKITE kintamosios srovės adapterio arba kištuko šlapiomis rankomis, kitaip galite patirti elektros smūgį.
- Naudokite tik nurodytą kintamosios srovės adapterį.
- Naudokite tik su etikečių spausdintuvu pateiktą kintamosios srovės adapterį ir USB laidą. Jei to nepadarysite, galite sužaloti save ar kitus, arba sugadinti etikečių spausdintuvą ar kitą turtą. Brother neprisiima jokios atsakomybės už jokius nelaimingus atsitikimus ar žalą, atsiradusią nenaudojant nurodyto kintamosios srovės adapterio ir USB laido.
- NEJUNKITE pridedamo kintamosios srovės adapterio ir USB laido prie kitų gaminių.
- Naudokite kintamosios srovės adapterį su standartiniais elektros lizdais (AC 100 V 240 V 50/60 Hz).
- Tvirtai įkiškite kištuką į elektros lizdą.
- NENAUDOKITE baterijų, jei jos pažeistos arba išsiliejusios.
- Baterijas laikykite toliau nuo kūdikių. Prarijus baterijas, nedelsdami kreipkitės į greitąją pagalbą.
- Nenaudokite aštrių daiktų, tokių kaip pincetas ar metalinis rašiklis, norėdami išimti arba pakeisti baterijas.
- Jei skysčio (elektrolito) iš baterijų pateko į akis, nedelsiant jas nuplaukite švariu vandeniu. Nedelsdami kreipkitės į greitąją pagalbą.
- NEGALIMA lituoti jungčių prie baterijų.
- NENAUDOKITE baterijų, kurių poliškumas (+) (-) yra priešingas.
- NEJUNKITE + ir gnybtų su metaliniais daiktais, pvz., viela.
- NEDEGINKITE baterijų ir neišmeskite jų kartu su buitinėmis atliekomis.
- Laikykite pirštus ir kitas kūno dalis toliau nuo kirptuvo.
- NELIESKITE kirptuvo ašmenų ir neįkiškite pirštų į juostelės išėjimo angą, kitaip gali būti sužeisti pirštai ir kitos kūno dalys.
- Nelieskite jokių metalinių dalių šalia spausdinimo galvutės. Naudojimo metu ir iškart po jo spausdinimo galvutė labai įkaista. Nelieskite jo tiesiogiai rankomis.

### **ATSARGIAI** Jei nesilaikysite instrukcijų ir įspėjimų, galite lengvai arba vidutiniškai susižaloti.

#### **Etikečių spausdintuvas, USB laidas, kintamosios srovės adapteris, šarminės baterijos**

- Naudokite tik nurodytas AA šarmines baterijas (LR6).
- NENAUDOKITE senų ir naujų baterijų derinių arba skirtingų tipų, įkrovimo lygių, gamintojų ar modelių baterijų derinių.
- $\cdot$  NEIŠMESKITE etikečių spausdintuvo išimdami jį iš dėžutės arba perkeldami į kitą vietą, kitaip galite susižeisti.
- Būkite atsargūs uždarydami juostelės kasetės skyriaus gaubtą. Jei pirštą įspausite tarp viršutinės ir apatinės dangtelio dalių, galite susižeisti.
- Kai nenaudojate etikečių spausdintuvo, laikykite jį vaikams nepasiekiamoje vietoje. Be to, neleiskite vaikams dėti etikečių spausdintuvo dalių ar etikečių į burną. Prarijus kokį nors daiktą, nedelsiant kreipkitės medicininės pagalbos.
- Nepalikite etikečių spausdintuvo ar bet kokios juostelės kūdikiams ir vaikams pasiekiamoje vietoje.
- Etikečių spausdintuvą laikykite ant plokštaus, lygaus ir stabilaus paviršiaus.
- Išimkite baterijas ir atjunkite kintamosios srovės adapterį, jei neketinate spausdintuvo naudoti ilgą laiką.
- Nespauskite skystųjų kristalų ekrano (LCD).
- Atjungdami kintamosios srovės adapterį iš elektros lizdo, visada laikykite už kintamosios srovės adapterio.
- Neapkraukite elektros grandinės kintamosios srovės adapteriu.
- Neatidarykite juostelės kasetės skyriaus gaubto, kai naudojate kirpiklį.
- Nenaudokite per didelio spaudimo kirpikliui.

#### **Atitikties deklaracija (tik Europa/Turkija)**

Mes, Brother Industries, Ltd.

15-1, Naeshiro-cho, Mizuho-ku, Nagoya 467-8561 Japonija, pareiškiame, kad šis prietaisas atitinka atitinkamus ES darniosios teisės aktus (tik Europoje / Turkijoje) ir JK teisės aktus (tik Didžiojoje Britanijoje).

Atitikties deklaraciją (DoC) galima atsisiųsti iš mūsų svetainės. Apsilankykite adresu support.brother.com/manuals.

#### **JK radijo ryšio įrangos reglamento atitikties deklaracija, 2017 m. (tik Didžiojoje Britanijoje) (taikoma modeliams su radijo sąsajomis)**

#### Mes, Brother Industries, Ltd.

15-1, Naeshiro-cho, Mizuho-ku, Nagoya 467-8561 Japonija

pareiškiame, kad šie produktai atitinka 2017 m. Radijo ryšio įrangos reglamento nuostatas. Atitikties deklaracijos kopiją galima atsisiųsti vadovaujantis Atitikties deklaracijos (tik Europa/Turkija) skyriuje pateiktomis instrukcijomis.

#### **ES atitikties deklaracija dėl radijos įrangos direktyvos 2014/53/ES (tik Europa/Turkija) (taikoma modeliams su radijo sąsajomis)**

Mes, Brother Industries, Ltd.

15-1, Naeshiro-cho, Mizuho-ku, Nagoya 467-8561 Japonija

pareiškiame, kad šie produktai atitinka radijo ryšio įrangos direktyvos 2014/53/ES nuostatas. Atitikties deklaracijos kopiją galimą atsisiusti vadovaujantis Atitikties deklaracijos (tik Europa/Turkija) skyriuje pateiktomis instrukcijomis.

#### **ATSARGIAI**

SPROGIMO PAVOJUS, JEI BATERIJOS PAKEIČIAMOS NETINKAMO TIPO BATERIJOMIS. PANAUDOTAS BATERIJAS UTILIZUOKITE PAGAL INSTRUKCIJAS.

#### **Bluetooth**

Šis spausdintuvas suderinamas su Bluetooth. Dažnių juostos: 2400 MHz - 2483,5 MHz Didžiausia radijo dažnio galia, perduodama dažnių juostose: mažiau nei 20 dBm (e.i.r.p)

Informacija apie atitiktį Komisijos reglamentui 801/2013

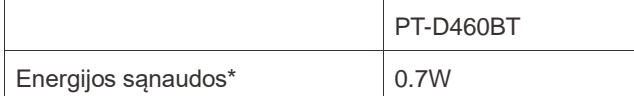

\* Visi tinklo prievadai aktyvuoti ir prijungti

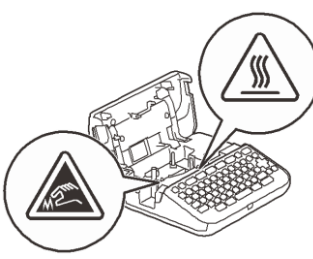

## **Prieš pradedant naudotis**

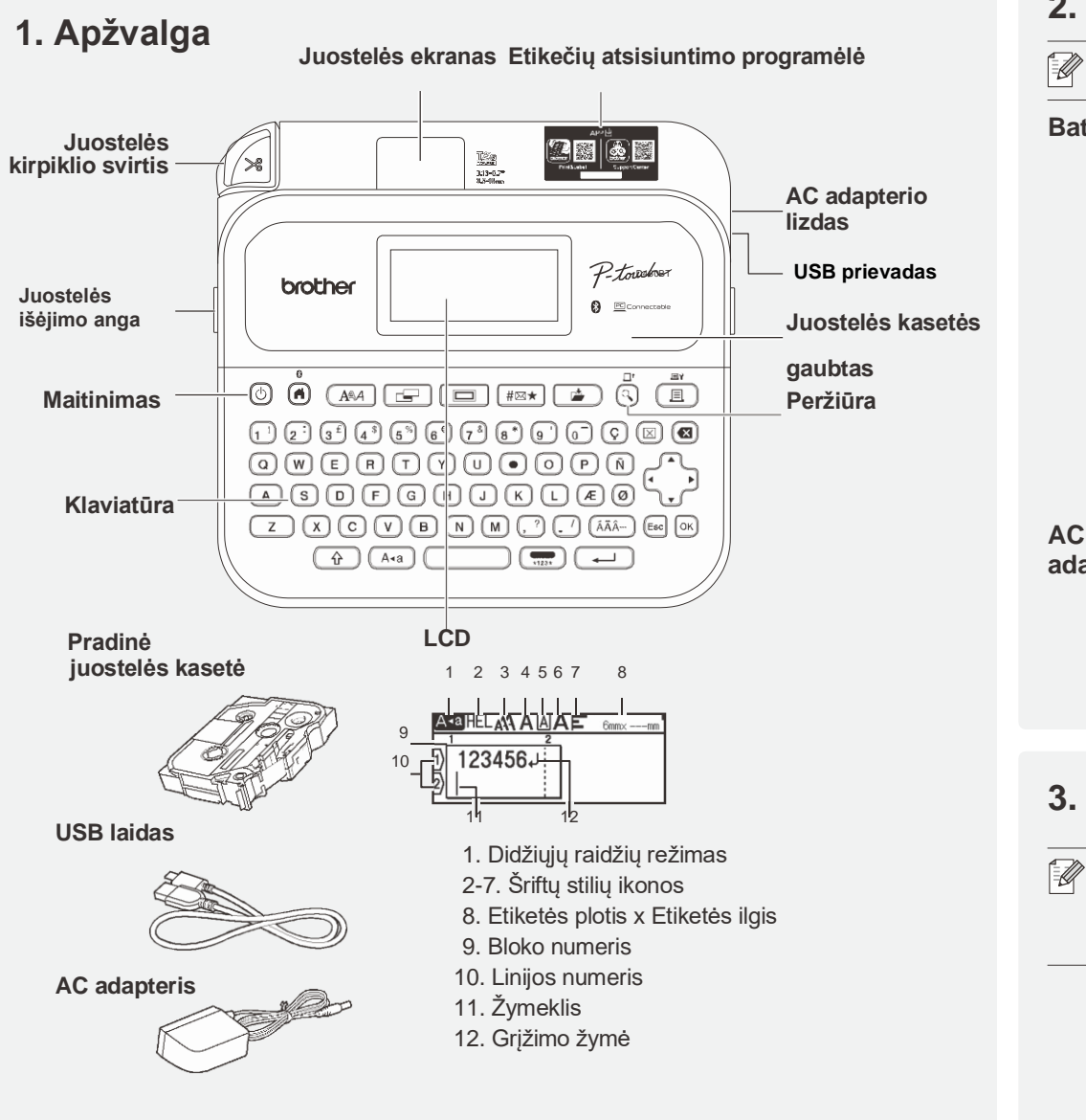

#### Dėžutėje esantys komponentai gali skirtis priklausomai nuo šalies ar regiono.

#### **Serijos numerio vieta**

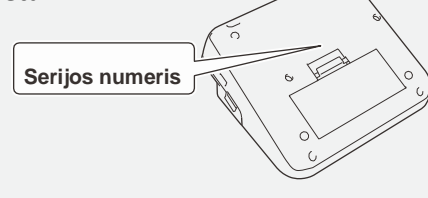

## **2. Įdėkite baterijas arba prijunkite AC adapterį**

Prieš naudodami etikečių spausdintuvą, nuimkite apsauginę medžiagą (tik pirmą kartą).

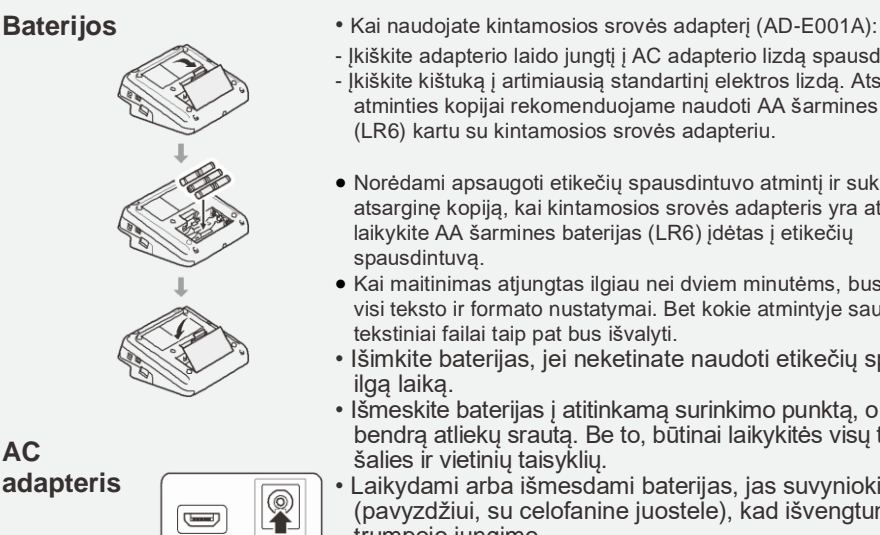

- Įkiškite adapterio laido jungtį į AC adapterio lizdą spausdintuvo šone.
- Įkiškite kištuką į artimiausią standartinį elektros lizdą. Atsarginei atminties kopijai rekomenduojame naudoti AA šarmines baterijas (LR6) kartu su kintamosios srovės adapteriu.
- Norėdami apsaugoti etikečių spausdintuvo atmintį ir sukurti atsarginę kopiją, kai kintamosios srovės adapteris yra atjungtas, laikykite AA šarmines baterijas (LR6) įdėtas į etikečių spausdintuvą.
- Kai maitinimas atjungtas ilgiau nei dviem minutėms, bus išvalyti visi teksto ir formato nustatymai. Bet kokie atmintyje saugomi tekstiniai failai taip pat bus išvalyti.
- Išimkite baterijas, jei neketinate naudoti etikečių spausdintuvo ilgą laiką.
- Išmeskite baterijas į atitinkamą surinkimo punktą, o ne į bendrą atliekų srautą. Be to, būtinai laikykitės visų taikomų šalies ir vietinių taisyklių.
- Laikydami arba išmesdami baterijas, jas suvyniokite (pavyzdžiui, su celofanine juostele), kad išvengtumėte trumpojo jungimo.
	- (Baterijos izoliavimo pavyzdys) 2
	- 1. Celofaninė juostelė
- 2. Šarminė baterija 1

## **3. Įdėkite juostelės kasetę** Juostelės kreipiančioji

 $\qquad \qquad \qquad \qquad \qquad \qquad \qquad$ 

DConN12V<br>D⊖R

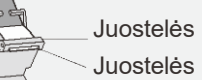

- Juostelės pabaiga
- Kai juostelė patenka po kreiptuvu, patraukite juostelės galiuką, kad pašalintumėte laisvumą.
- Įdėdami arba išimdami juostelės kasetę įsitikinkite, kad juostelė neįstrigo į etikečių spausdintuvą.
- 1. Įdėkite juostelės kasetę vadovaudamiesi paveikslėliu po juostelės kasetės skyriaus gaubtu. Įsitikinkite, kad juostelėss galas yra nukreiptas į juostelės išėjimo angą.
- 2. Įspauskite juostelės kasetę į etikečių spausdintuvą, kol ji užsifiksuos, tada uždarykite juostelės kasetės skyriaus gaubtą.

#### **4. Įjunkite arba išjunkite prietaisą** Norėdami spausdinti iš etikečių spausdintuvo:

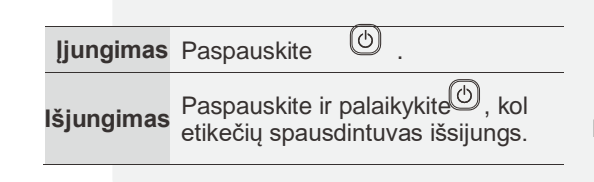

- - $\rightarrow$  1. Spausdinti iš spausdintuvo

Norėdami spausdinti iš kompiuterio:  **2. Spausdinti iš kompiuterio**

Norėdami spausdinti iš mobiliojo įrenginio: **3. Spausdinti iš mobiliojo įrenginio**

# **Naudokite etikečių spausdintuvą**

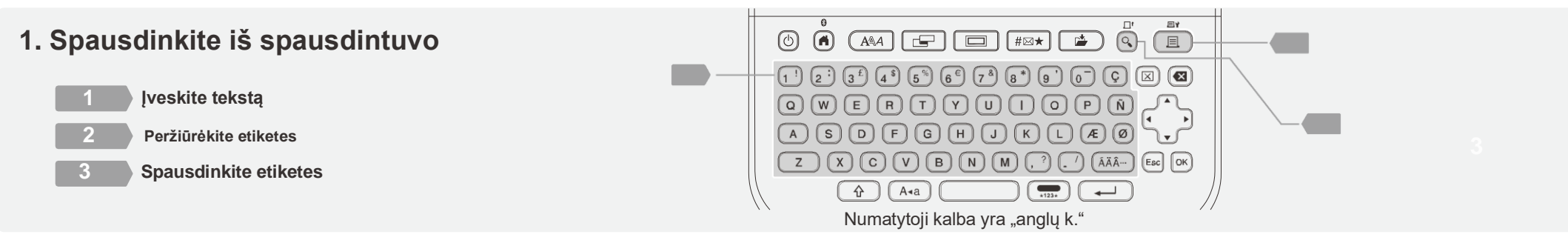

http://install.brot

## **2. Spausdinkite iš kompiuterio**

#### **Windows**

Naršyklės adreso juostoje įveskite install.brother ir atsisiųskite bei įdiekite spausdintuvo tvarkyklę ir "P-touch Editor" vadovaudamiesi ekrane pateikiamomis instrukcijomis.

#### **Mac**

Atsisiųskite "P-touch Editor" iš "App Store", kad galėtumėte spausdinti iš savo Mac. Jums nereikia atsisiųsti ir įdiegti jokių tvarkyklių.

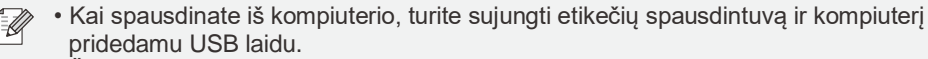

• Šis etikečių spausdintuvas nesuderinamas su "Wi-Fi" ryšiu.

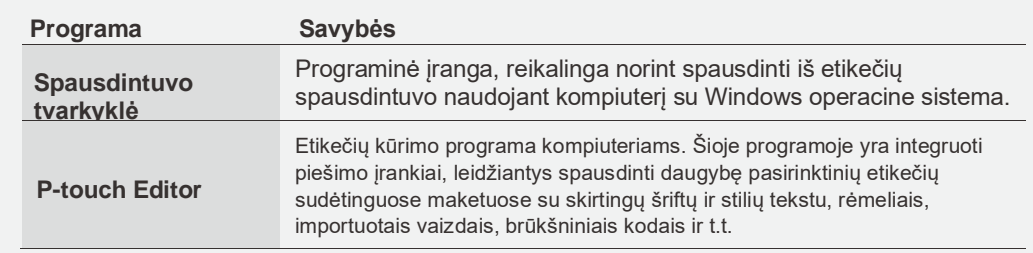

## **3. Spausdinkite iš savo mobiliojo įrenginio**

#### **Programėlės įdiegimas**

Atsisiųskite programėlę iš "App Store" arba "Google Play™".

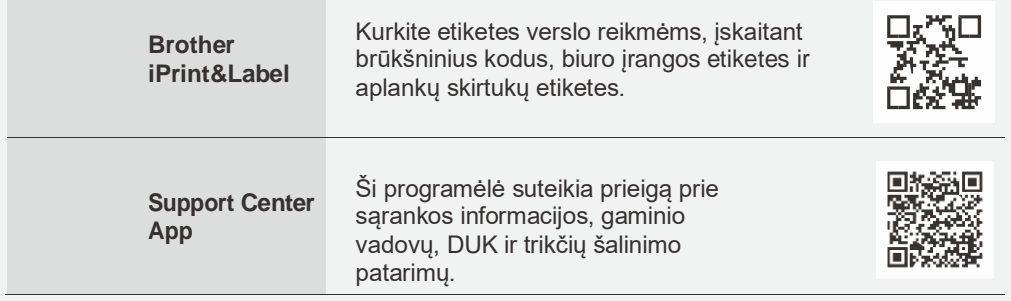

Norėdami taupyti juostelę, Brother iPrint&Label įgalinkite grandininio spausdinimo nustatymą. Atspausdinkite etiketes ir palikite paskutinę etiketę spausdintuve, kol būsite pasiruošę spausdinti naują etiketę.

#### **Kaip įjungti arba išjungti Bluetooth**

1. Patikrinkite, ar spausdintuvas įjungtas.

2.  $\overline{(n)} \rightarrow \rightarrow [$ <sup>Nustatymai] $\rightarrow$   $\cap$  /  $\overline{(\rightarrow)} \rightarrow \rightarrow$   $[$ Bluetooth  $\rightarrow$   $\cap$  /  $\overline{(\rightarrow)} \rightarrow \rightarrow$   $[$ Bluetooth (On/</sup>  $[Orf]] \rightarrow \Box$  /  $\boxed{\longrightarrow}$   $\rightarrow$   $[On]/[Off] \rightarrow \Box$  /  $\boxed{\longrightarrow}$ 

#### Suporuokite etikečių spausdintuvą su mobiliuoju įrenginiu per "Bluetooth".

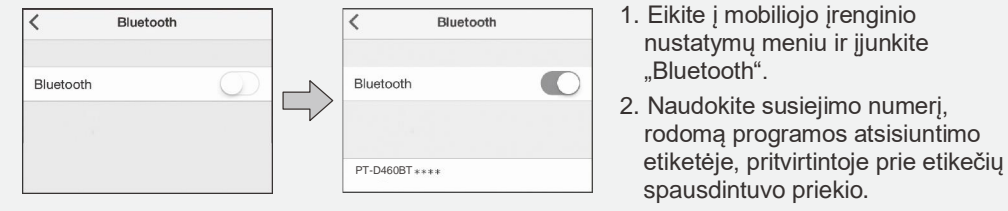

- 1. Eikite į mobiliojo įrenginio nustatymų meniu ir įjunkite
- 2. Naudokite susiejimo numerį, rodomą programos atsisiuntimo spausdintuvo priekio.

• Jei spausdintuvas paprašo įvesti PIN kodą, įveskite "0000".

- Priklausomai nuo jūsų mobiliojo įrenginio, poravimo instrukcijos gali šiek tiek skirtis.
- Jei jūsų mobilusis įrenginys negali aptikti spausdintuvo per "Bluetooth", patikrinkite šiuos dalykus:
- Padėkite savo mobilųjį įrenginį kuo arčiau etikečių spausdintuvo.
- Įsitikinkite, kad tarp etikečių spausdintuvo ir jūsų mobiliojo įrenginio nėra kliūčių ar daiktų, skleidžiančių radijo bangas, pavyzdžiui, mikrobangų krosnelės.
- Jei susiejimo metu etikečių spausdintuvo LCD ekrane rodomas "Bluetooth" prieigos raktas, įsitikinkite, kad jūsų
- mobiliajame įrenginyje rodomas tas pats "Bluetooth" prieigos raktas, tada paspauskite [OK].
- Šis etikečių spausdintuvas nesuderinamas su "Wi-Fi" ryšiu.

#### Pagrindinės operacijos | [support.brother.com/manuals](http://support.brother.com/manuals)

ilgis

Didžiosios / mažosios raidės

 $\qquad \qquad \Box$ 

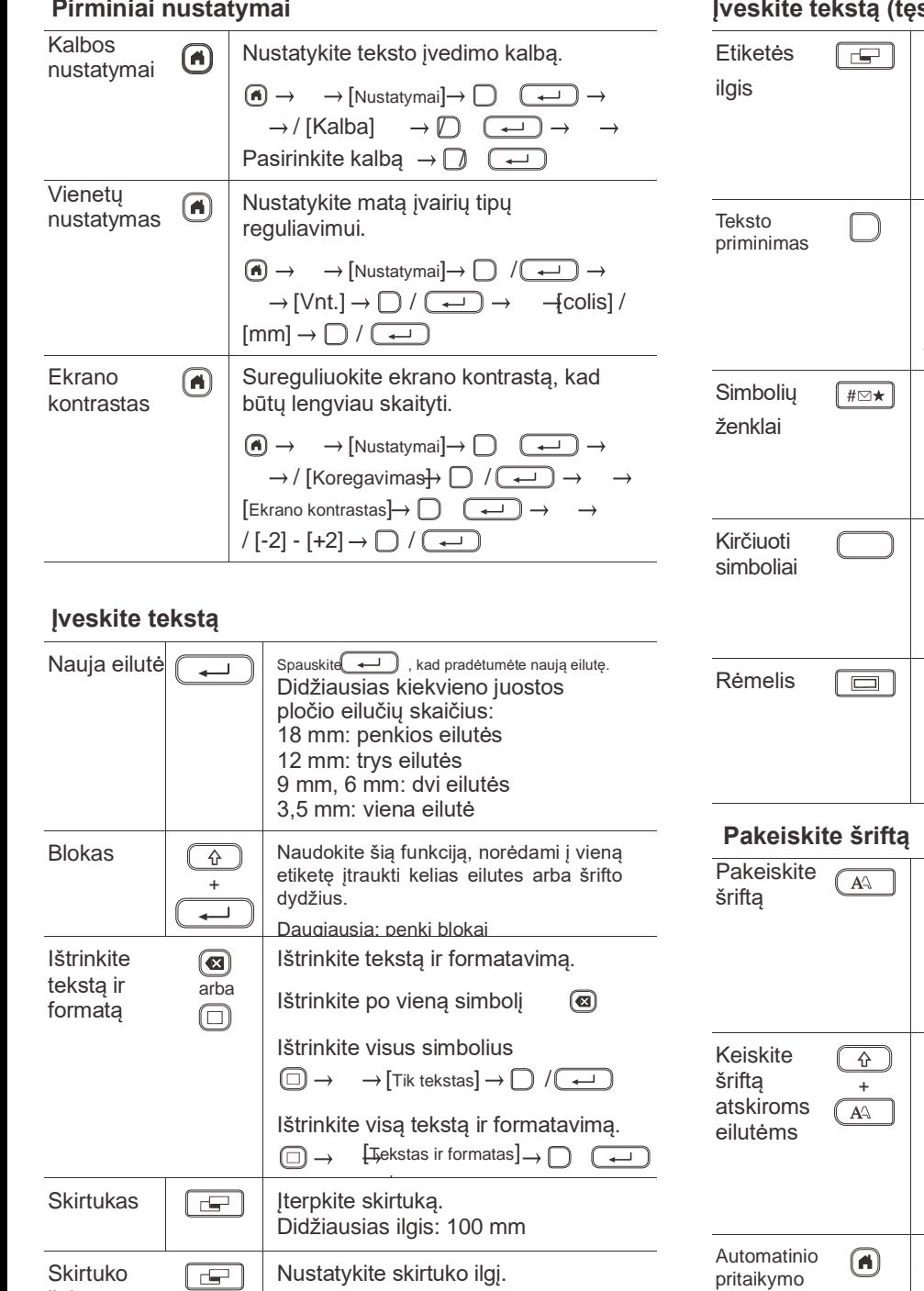

 $\boxed{\Box}$   $\rightarrow$   $\rightarrow$  [Skirtuko ilgis]  $\rightarrow$   $\Box$  /  $\begin{array}{ccc} \hline \end{array}$   $\rightarrow$   $\rightarrow$  Pasirinkite vertę  $\rightarrow$   $\Box$  /

Perjunkite didžiąsias ir mažąsias raides.

 $\begin{picture}(150,10) \put(0,0){\line(1,0){10}} \put(15,0){\line(1,0){10}} \put(15,0){\line(1,0){10}} \put(15,0){\line(1,0){10}} \put(15,0){\line(1,0){10}} \put(15,0){\line(1,0){10}} \put(15,0){\line(1,0){10}} \put(15,0){\line(1,0){10}} \put(15,0){\line(1,0){10}} \put(15,0){\line(1,0){10}} \put(15,0){\line(1,0){10}} \put(15,0){\line($ 

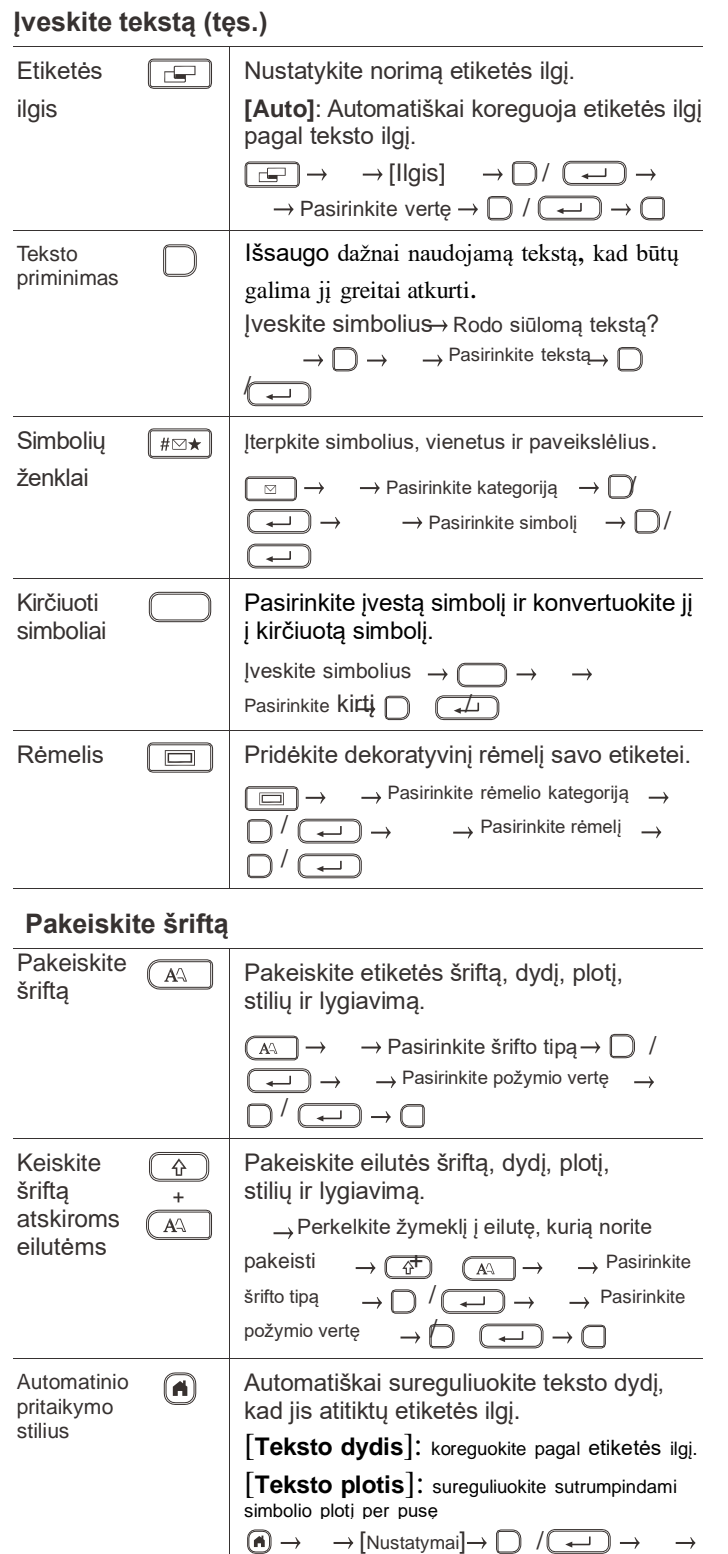

 $[$ Automatinio pritaikymo stilius $\bigoplus$   $\Box$   $\Box$   $\rightarrow$   $\rightarrow$   $[$ Teksto

dydis] / [Teksto plotis]  $\longrightarrow$   $\bigoplus$   $\qquad \qquad$ 

#### **Pirminiai nustatymai Įveskite tekstą (tęs.) Nustatykite paraštes**

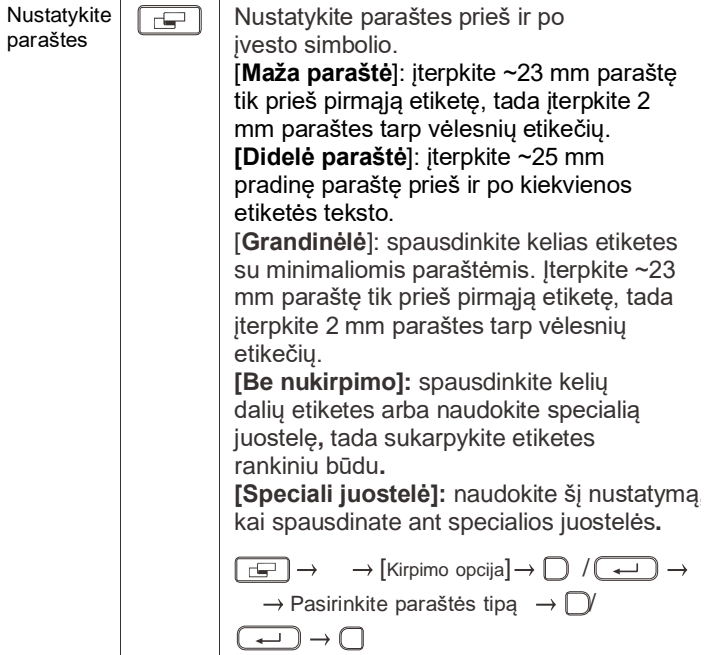

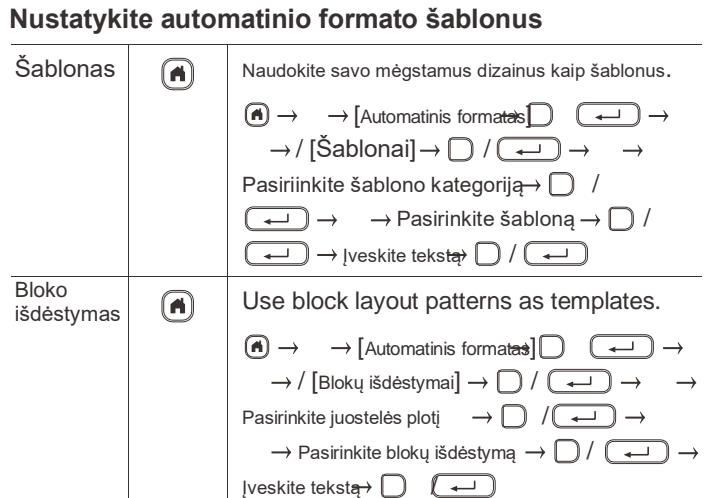

#### **Spausdinkite etiketes**

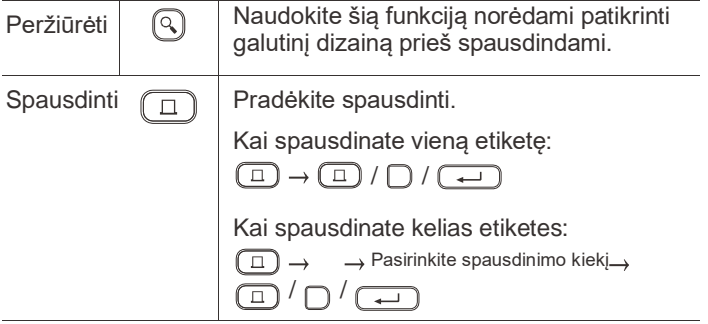

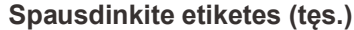

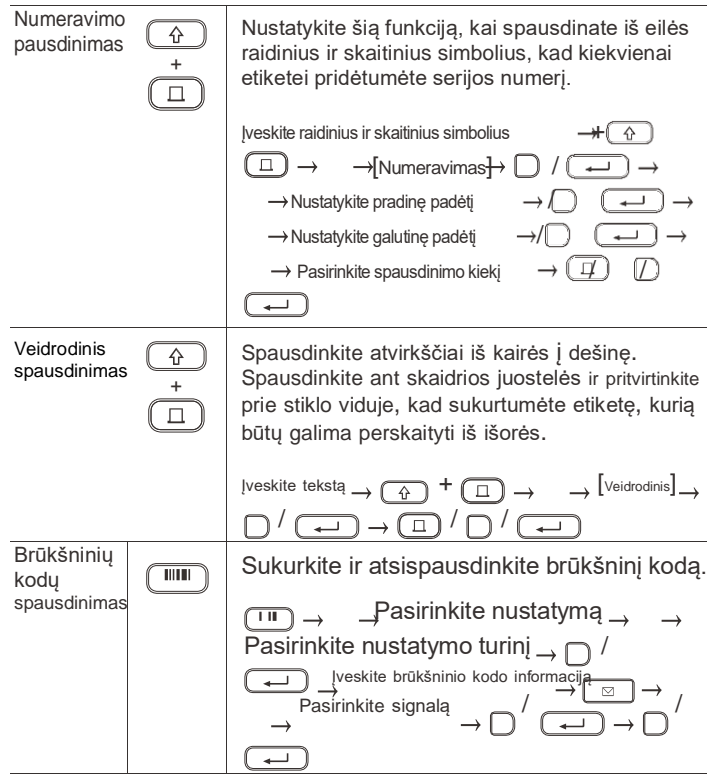

#### **Kita**

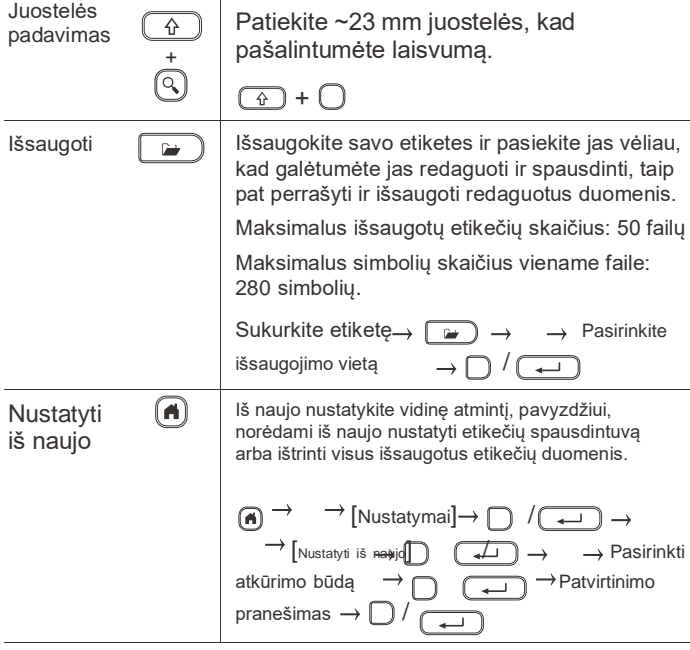

**Daugiau informacijos apie etikečių spausdintuvo naudojimą rasite Brother pagalbos svetainėje adresu support.brother.com esančiame Vartotojo vadove.**

### **Simboliai ir rėmeliai**

#### **Spausdinkite etiketes (tęs.) Simbolių pavyzdžiai Rėmelių pavyzdžiai**

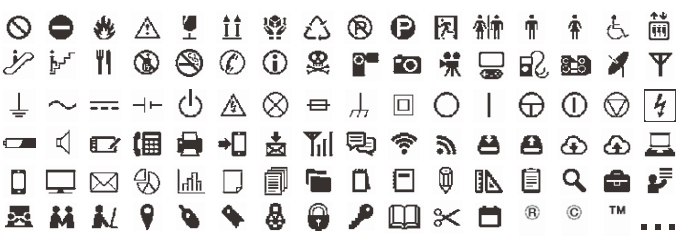

#### **Automatinio formato maketų pavyzdžiai Kirčiuotų simbolių pavyzdžiai**

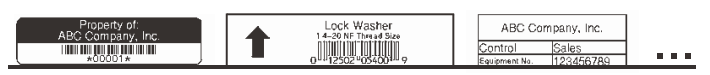

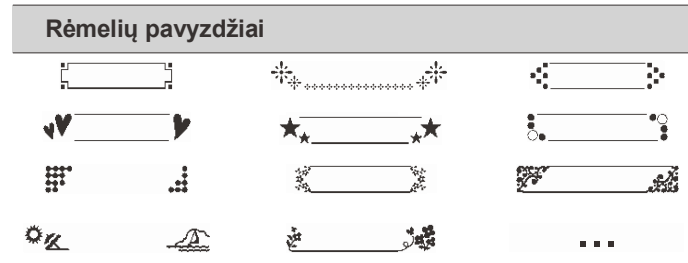

# áàâāæāąåāā Á À Â Ä Æ Ã Ą Å Ā Ă c č ć Ç Č Ć ď đ Ď Đ éèêëeěeÉĖĖĖËĘĚĖĖĚåğĢĞ fiîijī [[TI]i ...

Daugiau informacijos apie simbolius ir rėmelius rasite Brother pagalbos svetainėje adresu support.brother.com esančiame vartotojo vadove.

#### **Nustatykite paraštes**

Pagal numatytuosius nustatymus spausdintuvas sukuria ~23 mm paraštę kiekvienos etiketės pradžioje. Norėdami sumažinti šią paraštę, nepertraukiamai spausdinkite kelias etiketes.

Taip pat galite pakeisti paraštę prieš ir po antros ir vėlesnių etikečių teksto, kai spausdinate kelias etiketes. Pasirinkite [Grandinėlę], jei norite spausdinti etiketes su siauriausiu paraštės pločiu. NENAUDOKITE juostelės, kol nebus atspausdinta paskutinė etiketė. Kai bus atspausdinta paskutinė etiketė, paduokite juostelę ir paspauskite juostelės kirpiklio svirtį.

ABC : Spausdinama sritis

- : Paraštė
- Ħ. : Laminuota paraštė

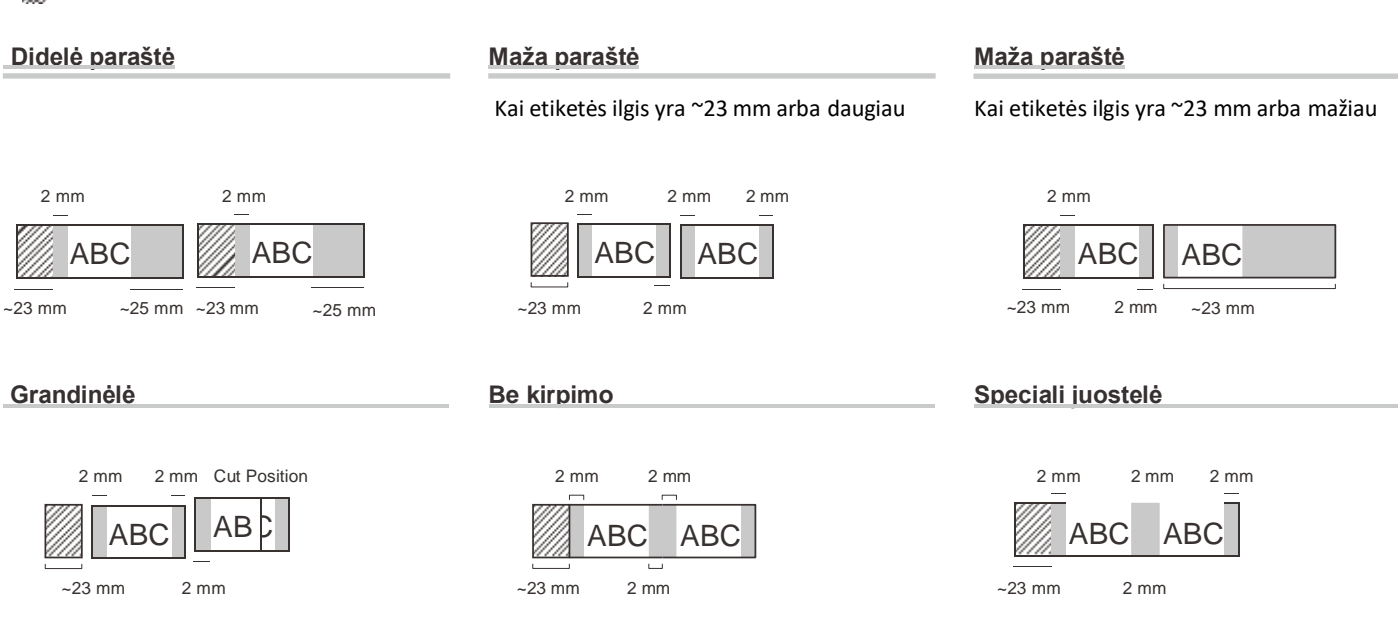

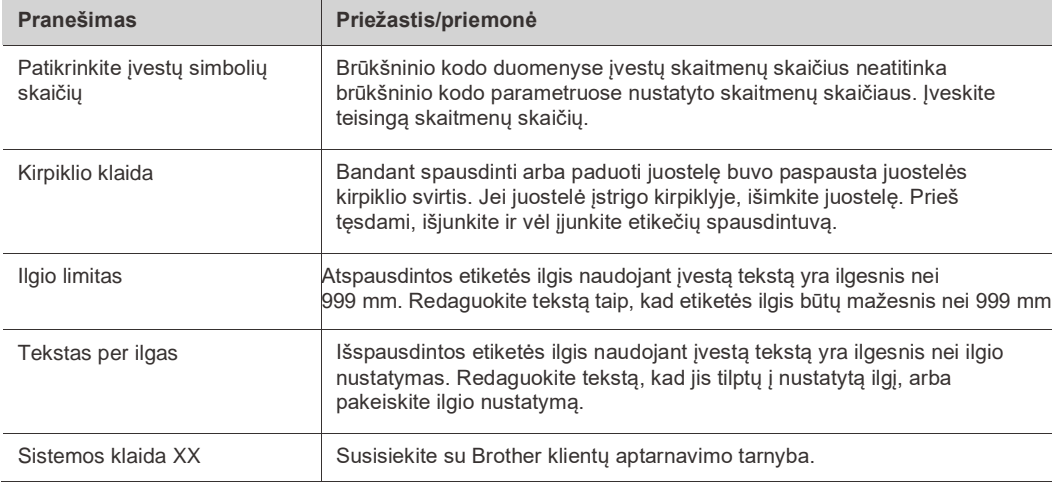

## **Trikčių šalinimas**

### Jei reikia papildomos pagalbos, apsilankykite [support.brother.com.](http://support.brother.com/)

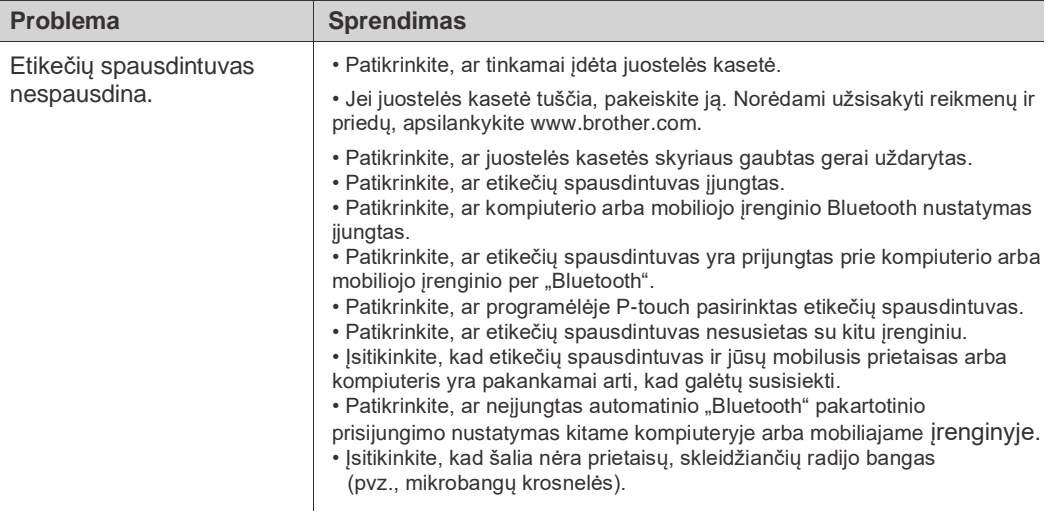

## **Klaidų pranešimai Trikčių šalinimas (tęs.)**

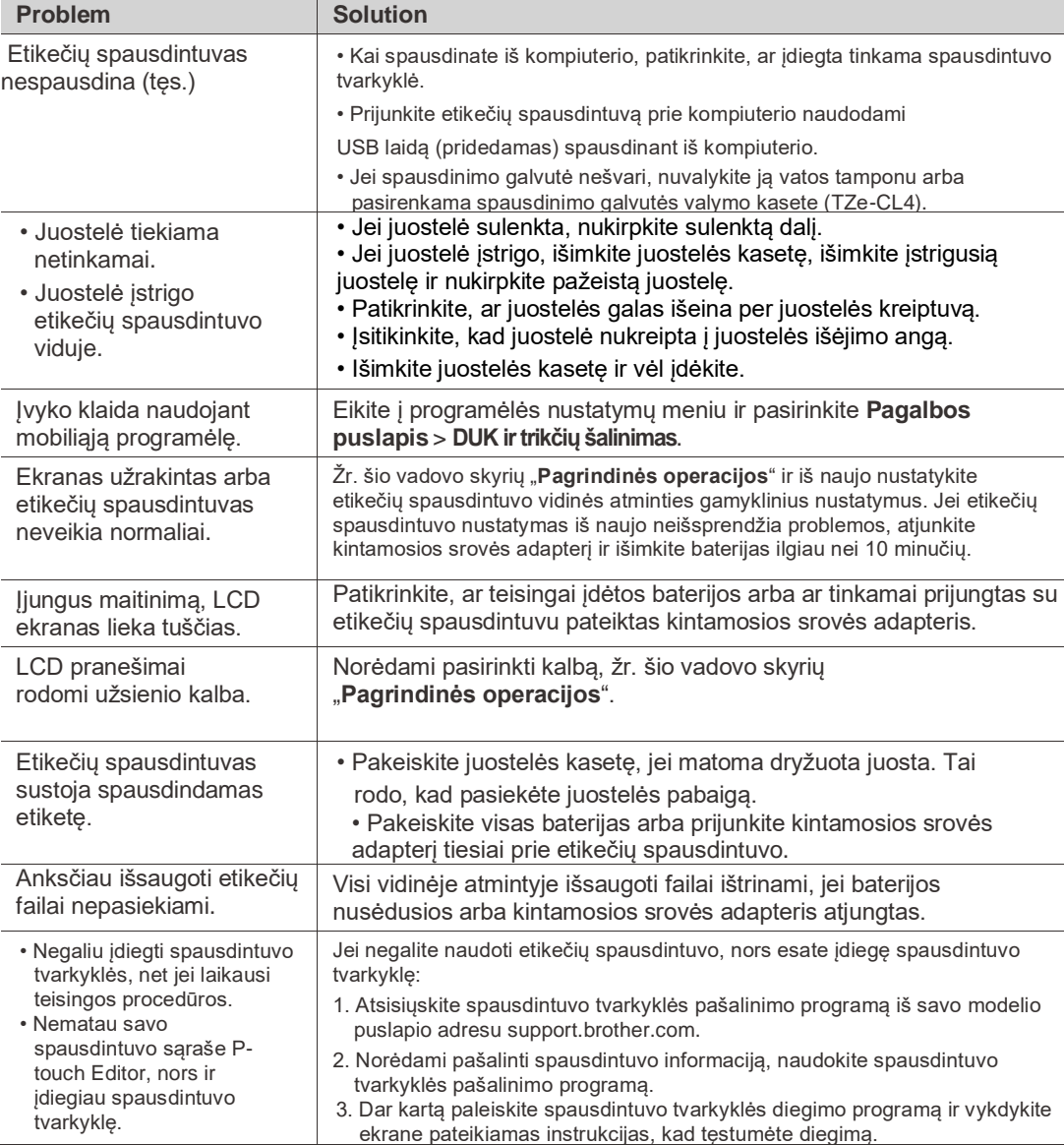

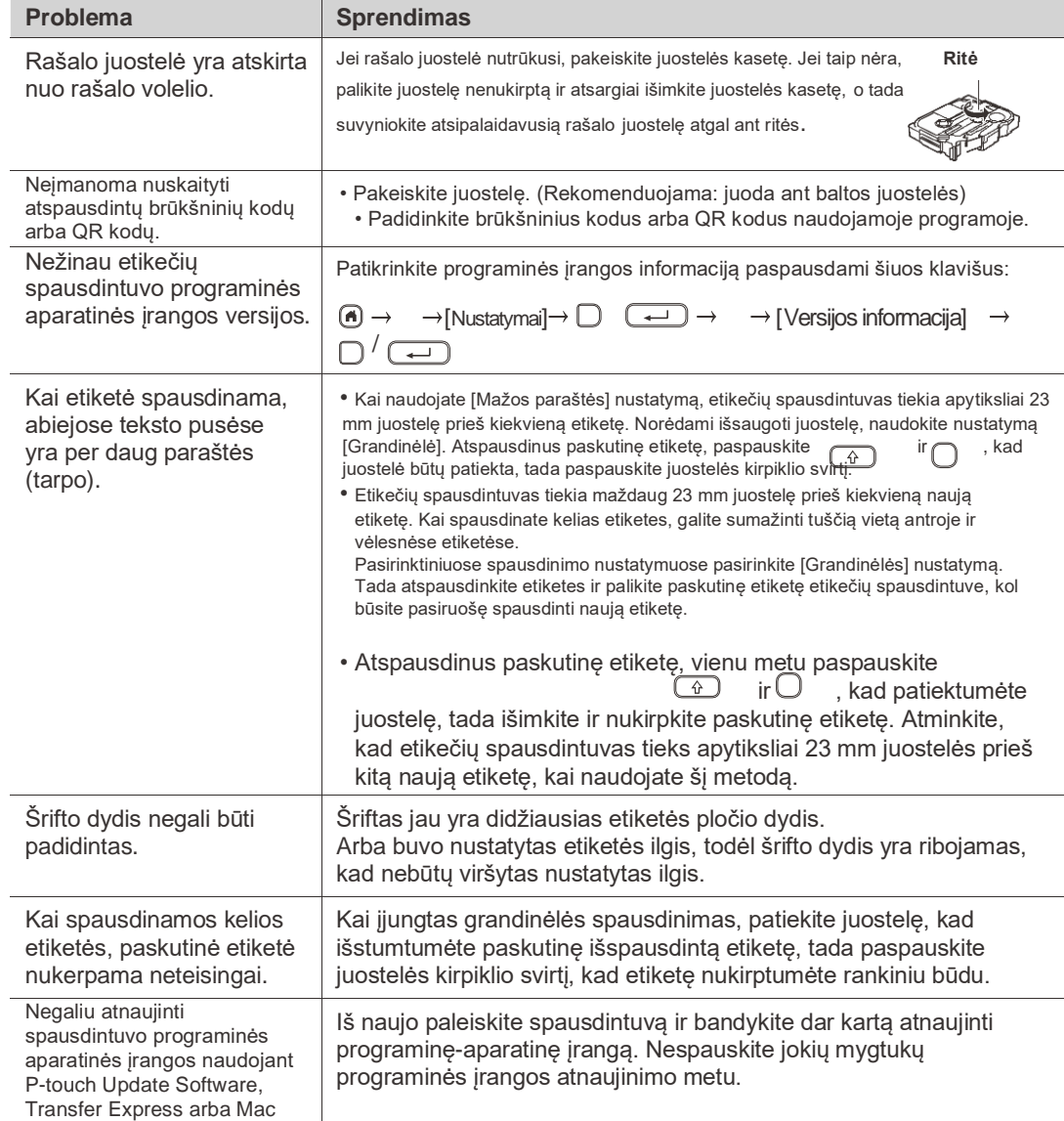

Update Tool.

## **Kontaktinė informacija**

Apsilankykite [www.brother.lt,](www.brother.lt) kad gautumėte kontaktinės informacijos apie vietinį Brother biurą.

Norėdami užsisakyti medžiagas ir priedus: [www.brother.lt/supplies](http://www.brother.lt/supplies)

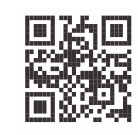